#### 京都大学設備サポート拠点 iSAL(医学・生命科学研究機構) 研究室経理担当者向けマニュアル

# 利用負担金支払いの流れ (学内用)

iSAL 設備サポート推進室 (京都大学医学研究科医学研究支援センター共通事務室内)

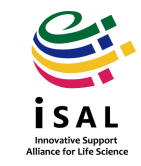

## 目次

- 1. iSALについて
- 2. 利用の流れ
- 3. FAQ
- 4. 関連リンクと問い合わせ先

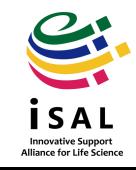

### 1. iSALについて:運営体制

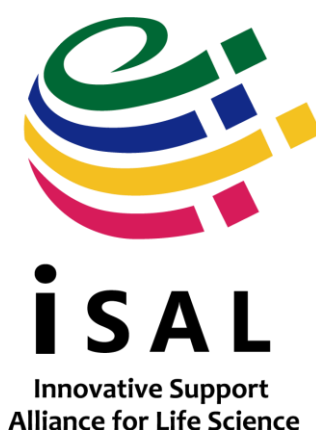

京都大学設備サポート拠点「医学・生命科学研究支援機構(iSAL : Innovative Support Alliance for Life Science)」は、京都大学吉田キャンパス医学構内およ び南西地区構内に位置する5部局(医学研究科、生命科学研究科、薬学研究科、 ウイルス・再生医科学研究所、高等研究院ASHBi)の共用施設等が、部局の枠 組みを超えて連携する研究支援拠点(同盟)です。部局内の研究者はもとより、 学内外の医学・生命科学分野の研究者が、この分野の優れた研究機器を効率 的・効果的に共同利用できるよう体制を構築しています。 円滑な運営のため、医学研究支援センター共通事務室内に「iSAL設備サポー

ト推進室」を設置し、利用登録・利用負担金の事務窓口を一本化しています。

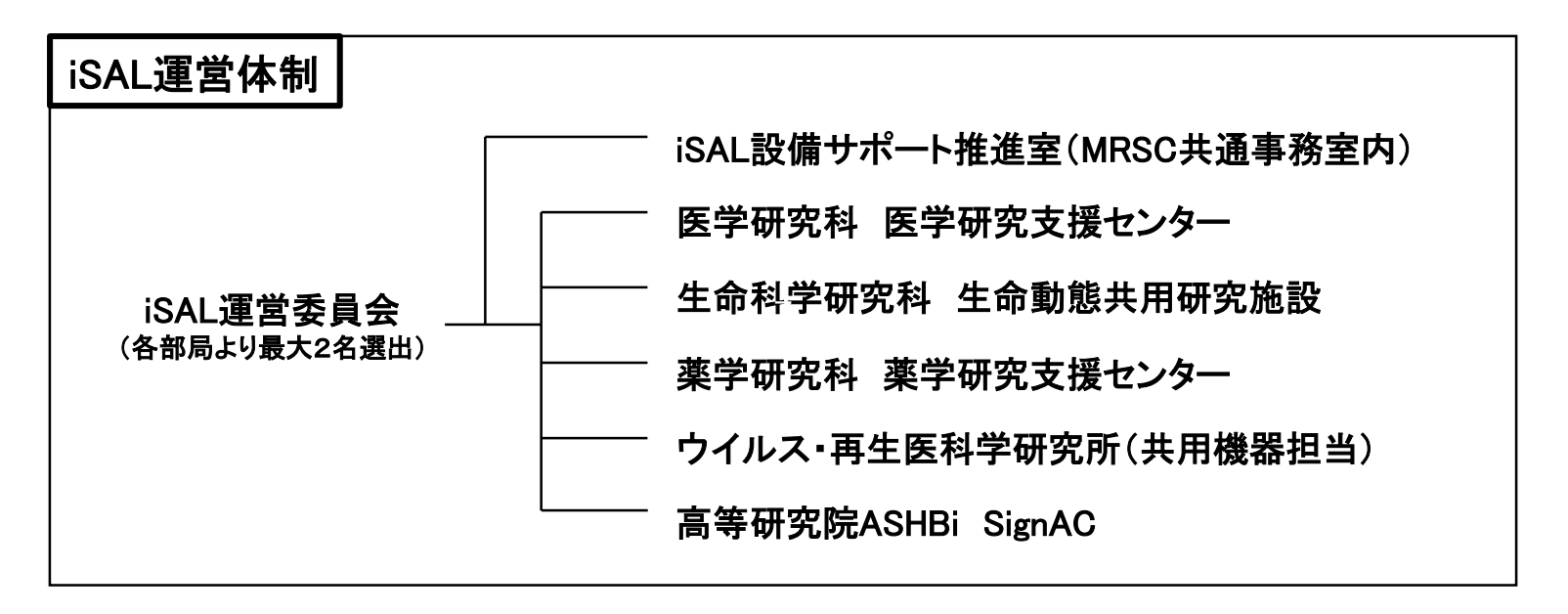

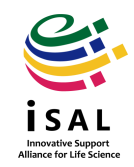

### 1. iSALについて:提供サービス一覧

iSALに加盟する部局・部署が提供するサービスは以下の通りです。下記の利用にはいずれも利 用負担金が発生します。

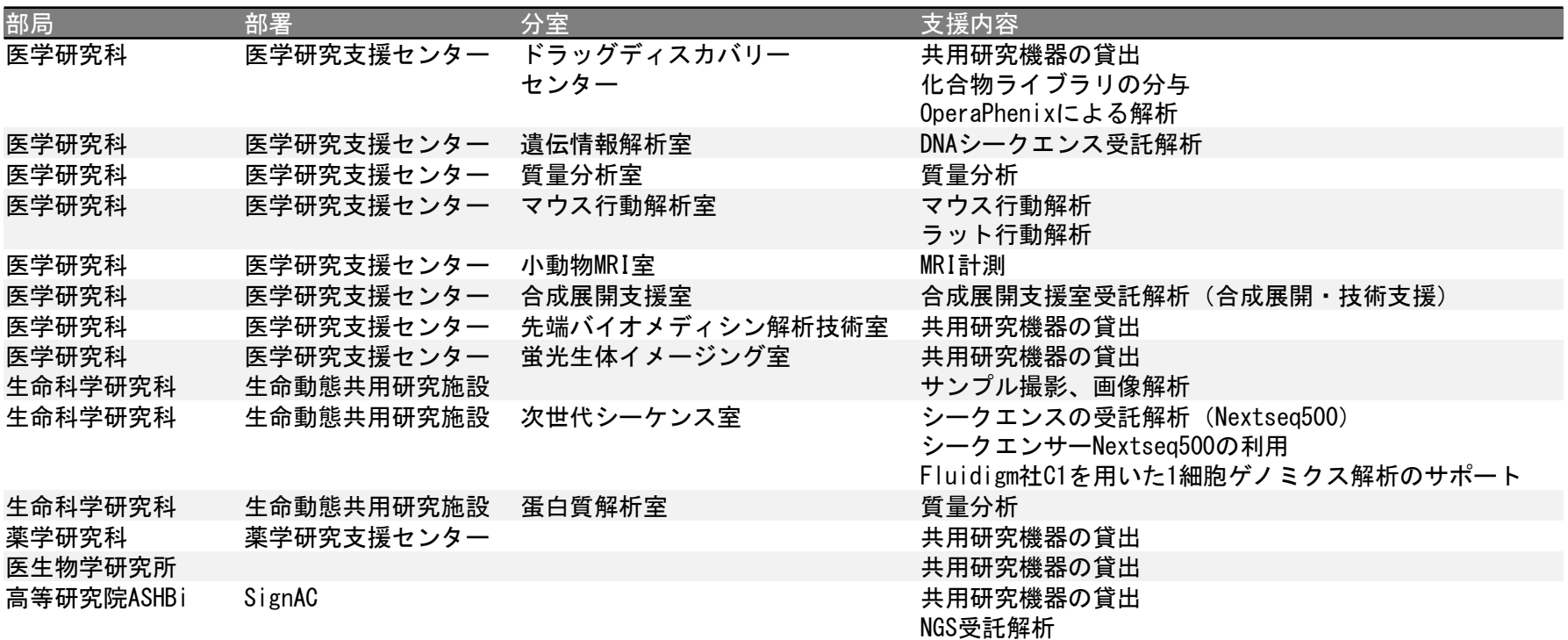

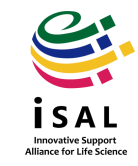

### 2. 利用の流れ:概要

前頁に示したサービスを利用するには、利用者は全員iSAL利用登録をする必要があります。利 用登録時には個人の所属や連絡先のみならず、利用負担金の支払経費(財源)を登録します。 利用登録や機器利用申請・予約、受託解析依頼などはすべて専用管理システムKUMaCoを使用 します。

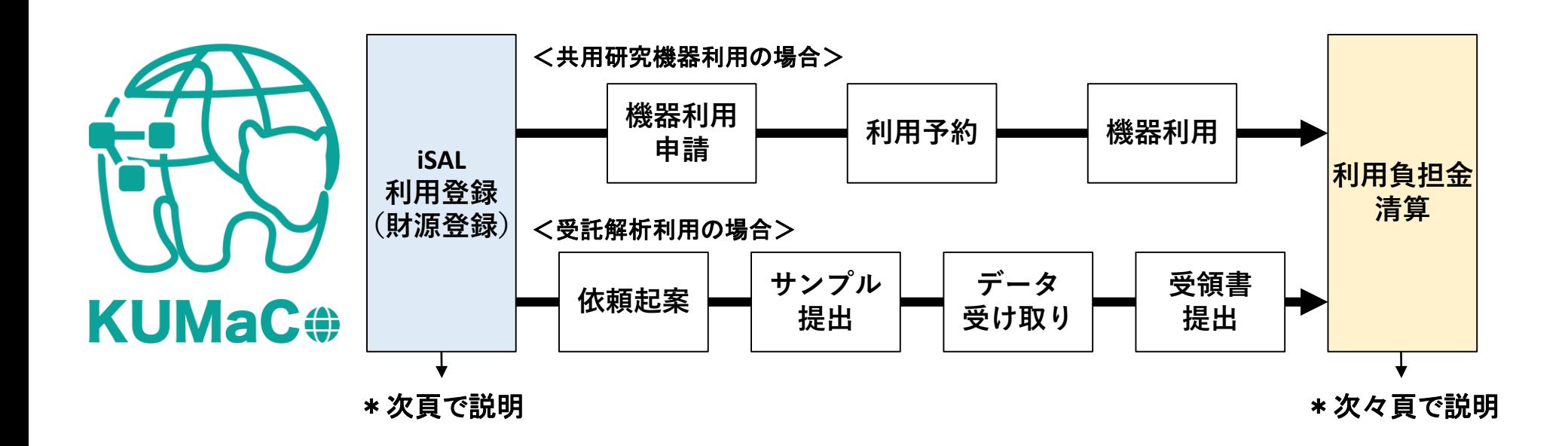

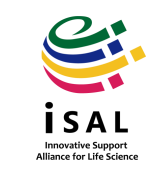

Innovative Support<br>Alliance for Life Science

2. 利用の流れ:iSAL利用登録について

利用者は専用ウェブページから利用登録申請を行います(EXCELファイルで一括申請も可能)。 登録が完了すると、各利用者にアカウントが発行されます。また利用者用アカウントとは別に経理 用アカウントも発行されます。詳しくは各マニュアルをご確認ください。

#### <フロー>

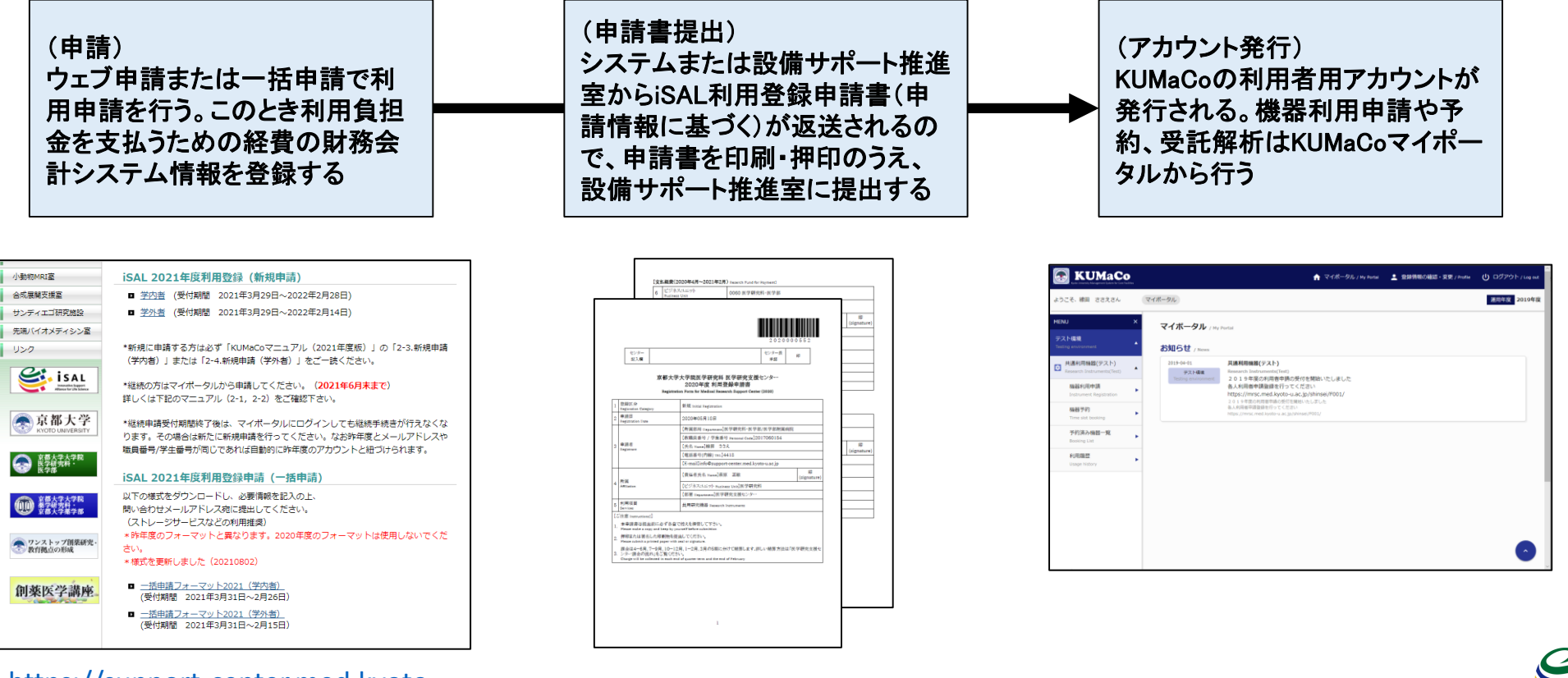

[https://support-center.med.kyoto](https://support-center.med.kyoto-u.ac.jp/SupportCenter/kumaco)u.ac.jp/SupportCenter/kumaco

### 2. 利用の流れ:利用負担金清算について

利用負担金はKUMaCoで自動集計されます。清算前にはiSAL設備サポート推進室から研究室経 理担当者宛にメールで通知します。通知後、iSAL設備サポート推進室で取りまとめの上、iSALに関 連する各事務部担当掛に連絡します。その後、iSAL関連担当掛から利用者の支払経費の担当事 務部担当掛に連絡が届きます。処理がおわると利用者側の財務会計システムに反映されます。

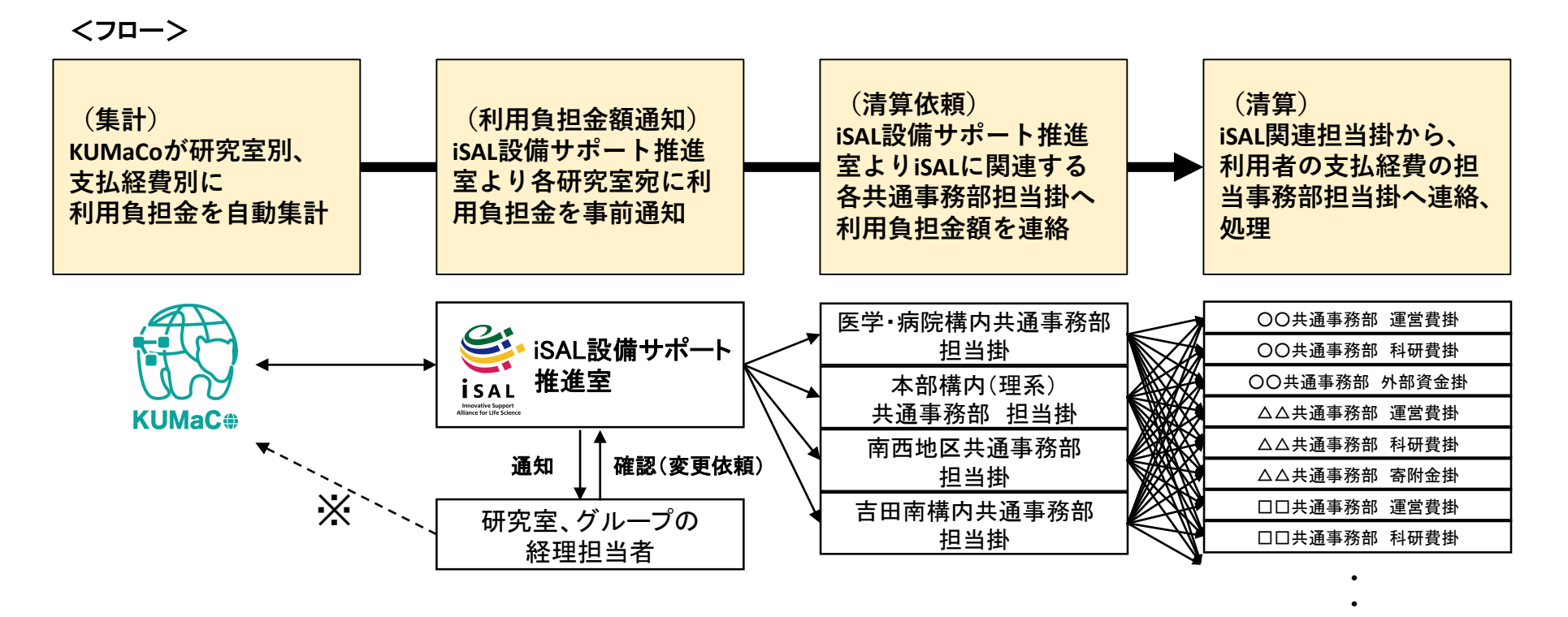

※経理用アカウントを使用するとオンラインで利用負担金額がいつでも確認できます。 詳しくはKUMaCoマニュアル「8.経理用アカウント」をご確認ください。

https://support-center.med.kyoto-u.ac.jp/SupportCenter/wp-content/uploads/2021/09/8keiri 2021v1.pdf

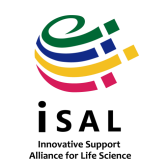

**・**

### 2. 利用の流れ:利用負担金清算時期と方法

利用負担金額は、1年を5期にわけて(4-6月、7-9月、10-12月、1-2月、3月)、期末ごとに集計し、 明細を作成します。明細は期末の翌月以降、各研究室経理担当者の方にメールで通知いたします (前ページ参照)。その後支払経費の種類に応じて下表にしたがって処理されます。

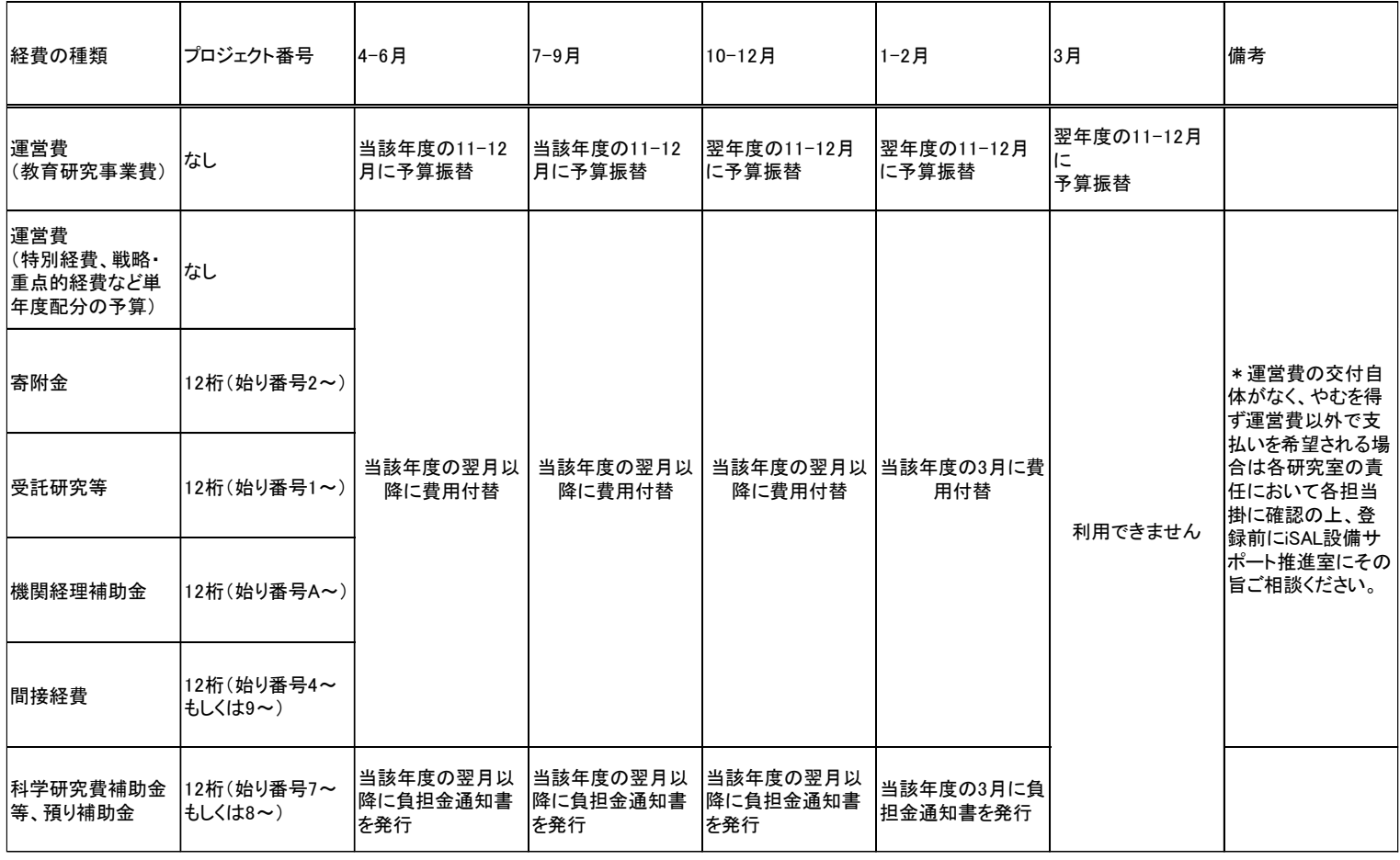

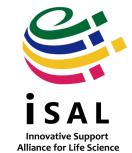

### 3. FAQ

- Q. 2を読んでも支払方法がわかりません。
- A. 能動的に何かしていただくことはありません。(財務会計システムで起案も不要) iSAL設備サポート推進室から通知があった後、 日をおいて財務会計システムに反映されますので、残額を確保してください。 ただし、支払経費の担当掛から連絡があった場合のみ、そちらの指示にしたがってください。
- Q. 通知が届いた後、自部局担当掛に研究室側から清算依頼する必要はありますか。
- A. いいえ、ありません。「2. 利用の流れ:利用負担金清算について」の流れの通り、 情報伝達のフローが決まっているため、部局内で直接連絡していただいたところで、 フローの通りの連絡が届かないことには清算できません。
- Q. 通知前に利用負担金額が知りたい。
- A. KUMaCoに経理用アカウントでログインすると利用負担金総額がリアルタイムで閲覧できます。 詳しくは下記掲載のKUMaCoマニュアル「8.経理用アカウント」をご確認ください。 <https://support-center.med.kyoto-u.ac.jp/SupportCenter/kumaco>
- Q. 経理用アカウントで利用負担金額をチェックしたが、途中で金額が増えている。
- A. 利用者が機器を利用した時に打刻を忘れた分は、後日管理者がシステム上で修正しますが 修正が反映されるまでどうしてもタイムラグが発生します。
- Q. 年度の途中に財源を変更したが明細に反映されていない。
- A. 年度の途中に財源を変更しても、財源の変更が明細に反映されるのは変更申請受理後の 機器利用や依頼のみです。変更申請受理前の利用にも反映させたい場合は、下記宛にご 相談ください。

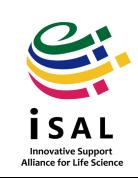

## 4. 関連リンクと連絡先

### 【各部局内規・利用負担金単価】

iSALホームページ(全部局分掲載) <https://support-center.med.kyoto-u.ac.jp/isal/outline/#rules>

過去の内規 <https://support-center.med.kyoto-u.ac.jp/isal/outline/#rules>

【KUMaCo】

申請サイトURLや各種マニュアル掲載 <https://support-center.med.kyoto-u.ac.jp/isal/project/>

【iSAL設備サポート推進室】 E-mail: [mrsc\\_and\\_isal\\_office@mail2.adm.kyoto-u.ac.jp](mailto:mrsc_and_isal_office@mail2.adm.kyoto-u.ac.jp) ウェブページ: <https://support-center.med.kyoto-u.ac.jp/isal/organization/#office>

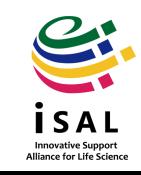